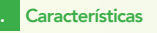

# 2. Antes de comenzar

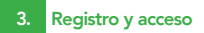

- Luz fría y luz cálida (CCT) • Dimeable desde la App
- Iluminación: 500-600 lm
- Índice de reproducción cromática: RA>80
- 90 LEDs por metro (30 piezas 3000k SMD2835 + 30 piezas 6500k SMD2835 + 30 piezas RGB SMD5050) • Dispositivo controlable remotamente desde cualquier lugar a través de la App
- No requiere Hub
- 
- Multiusuario Compatible con asistentes virtuales de Amazon Alexa y Google
- Tiempo de vida: 20,000 horas Uso para interiores (IP44)
- 
- Cinta adhesiva incorporada para su instalación Longitud de 2 metros (tamaño de corte: 10 cm)
- Desde la App encienda y apague, regule el brillo, programe horarios, elija la temperatura de la luz y el color aun estando fuera de casa

Inicie la App Lloyds Smart. Para registrarse, haga clic en "Crear cuenta nueva" (1), para continuar, haga clic en "De acuerdo", elija su país e ingrese una dirección de correo electrónico, luego haga clic en "Obtenga el código de verificación" (2).

Ingrese el código enviado a su correo (consulte la bandeja de entrada o spam) **(3)**, establezca<br>una contraseña y haga clic en "Finalizado" **(4)**. O inicie sesión directamente si ya tiene una cuenta.

### • Permite la creación de rutinas que desencadenan acciones en otros productos inteligentes Lloyd´s

Asegúrese de que su Smartphone tenga iOS 8.1 o superior o Android 4.4 o superior. Verifique su red y asegúrese de estar conectado a un canal WI-FI de 2.4 GHz

8.5 cm

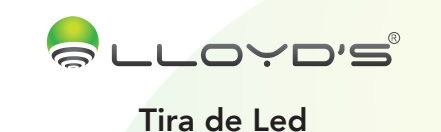

Marca: Lloyd´s Modelo: LC-1201

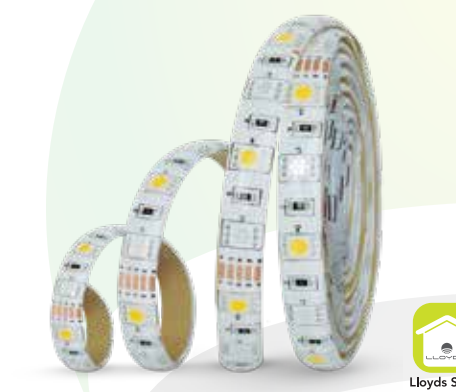

Descargue la App Lloyds Smart desde App Store o Play Store o escanee el siguiente código QR con su Smartphone.

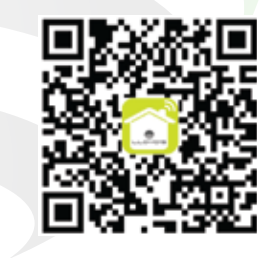

4. Añadir dispositivo

Al concluir la configuración, busque y seleccione el dispositivo en la lista (8) para poder controlarlo a través de la App desde donde se encuentre, sólo se requiere conexión a

tipo de dispositivo que desea añadir.

Lloyd's® te ayuda a hacer tu casa inteligente Toma el control desde una sola App y convierte tus espacios en lugares seguros, eficientes, cómodos y divertidos

- . Saturación de color
- de encendido y apagado

# GUÍA RÁPIDA DE INSTALACIÓN FAVOR DE LEER LA PRESENTE GUÍA DE INSTALACIÓN ANTES DE OPERAR SU PRODUCTO

### Cómo conectar a Google Home:

1. Descargue e ingrese a la App "Google Home", previamente configurada con su cuenta de correo electrónico Gmail y su asistente virtual.

2. Haga clic en el icono "+", elija "Configurar dispositivo", luego, en la sección "Funciona con Google", haga clic en la barra de búsqueda y escriba Lloyds Smart. Cuando obtenga el ícono, haga clic en el mismo. Posteriormente, presione el botón "Confirmar autorización" y espere unos segundos.

**3.** Una vez que haya vinculado Lloyds Smart, se desplegarán los dispositivos añadidos<br>en su cuenta, haga clic en "X" (esquina superior izquierda) y regrese a la pantalla<br>principal. Ahora ya puede solicitar a su asistente

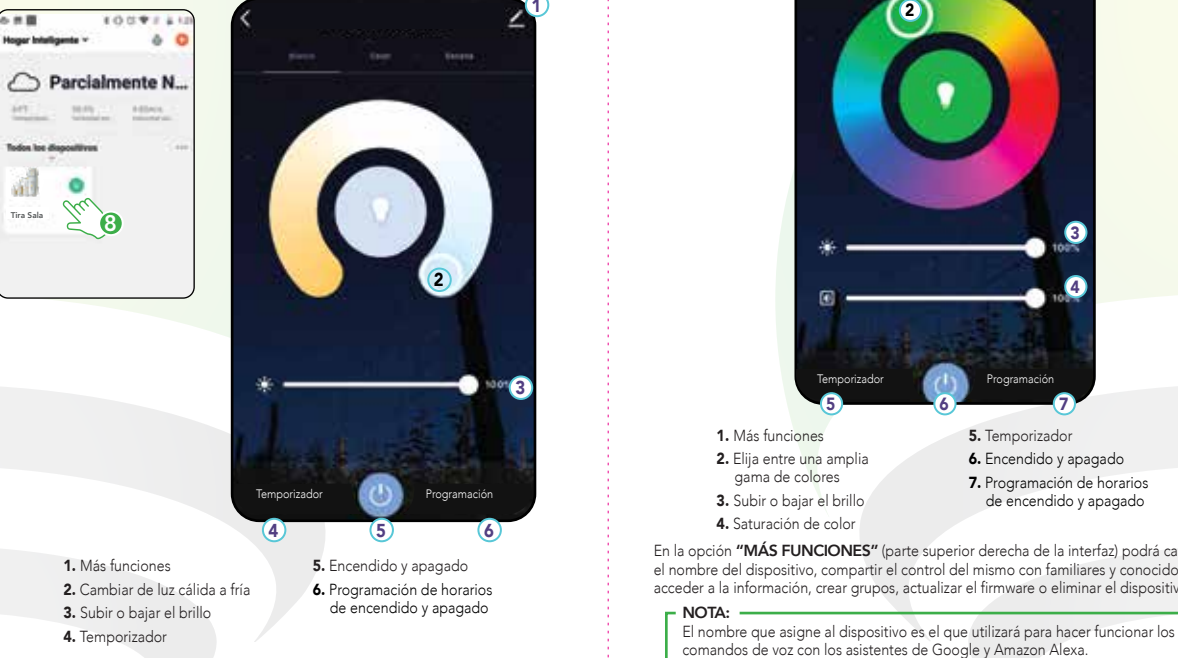

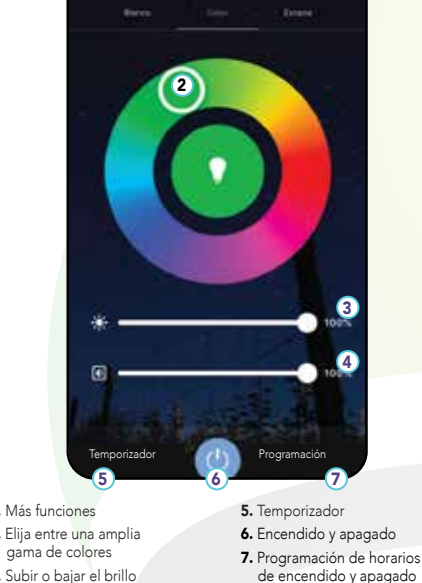

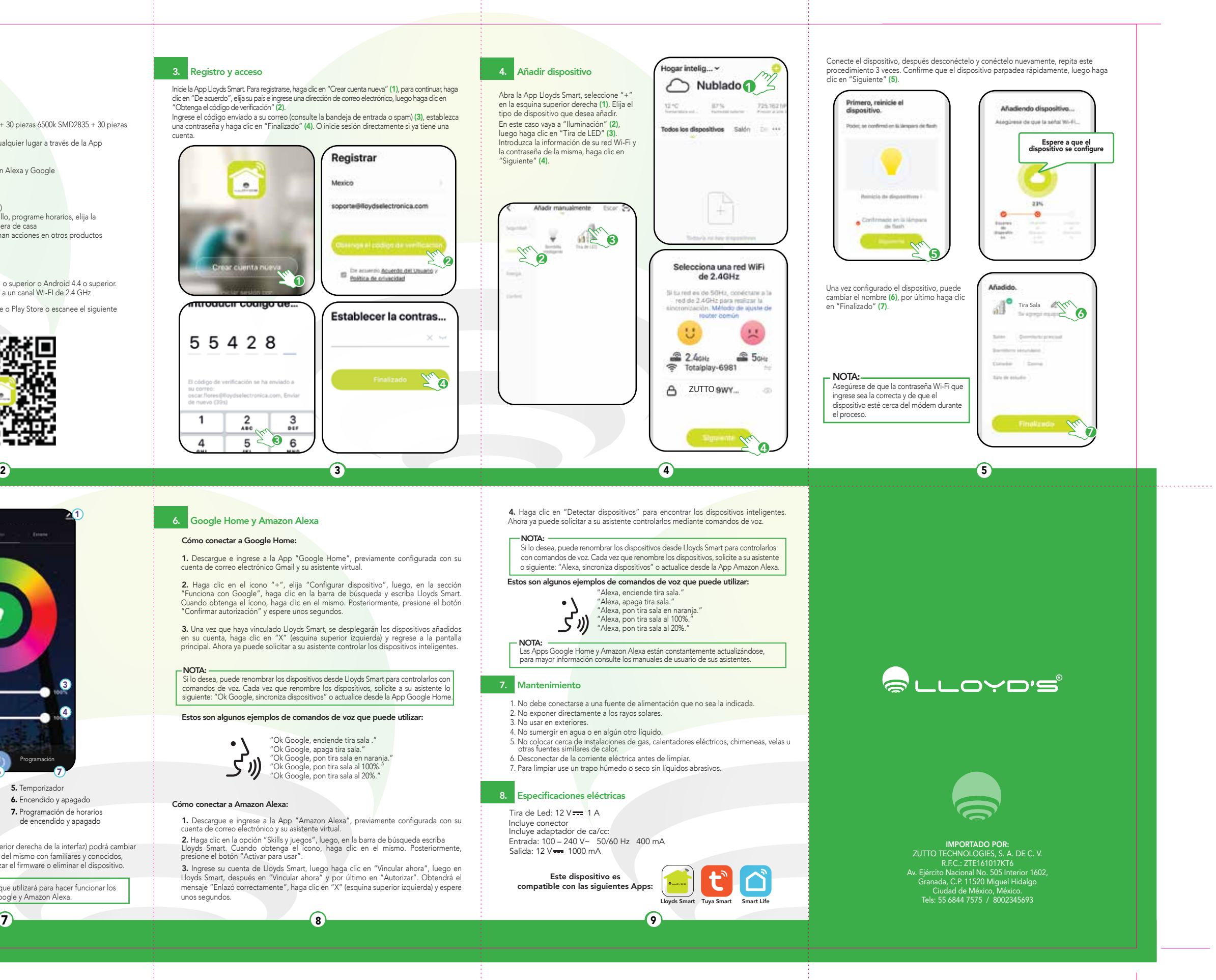

## Estos son algunos ejemplos de comandos de voz que puede utilizar:

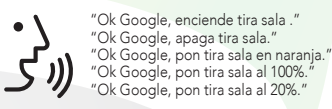

internet.

の共員 **toger Intellig** 

**12 cm** 

# 5. Control del dispositivo 6. Google Home y Amazon Alexa

# 7. Mantenimiento

Entrada: 100 – 240 V~ 50/60 Hz 400 mA Salida: 12 V - 1000 mA Tira de Led:  $12$  V  $\frac{1}{2}$  1 A Incluye conector Incluye adaptador de ca/c

6

En este caso vaya a "Iluminación" (2), luego haga clic en "Tira de LED" (3).

- 2. No exponer directamente a los rayos solares.
- 3. No usar en exteriores.
- 4. No sumergir en agua o en algún otro líquido.
- otras fuentes similares de calor.
- 6. Desconectar de la corriente eléctrica antes de limpiar.

# Especificaciones eléctricas

"La operación de este equipo está sujeta a las siguientes dos condiciones: (1) es posible que este equipo o dispositivo no cause interferencia perjudicial y (2) este equipo o dispositivo debe aceptar cualquier interferencia, incluyendo la que pueda causar su operación no deseada".

Este aparato no se destina para utilizarse por personas (incluyendo niños) cuyas capacidades físicas, sensoriales o mentales sean diferentes o estén reducidas, o carezcan de experiencia o conocimiento, a menos que dichas personas reciban una supervisión o capacitación para el funcionamiento del aparato por una persona responsable de su seguridad. Los niños deben supervisarse para asegurar que ellos no empleen los aparatos como juguete. Este aparato solo tiene que usarse con la unidad de alimentación que se proporciona con el aparato.

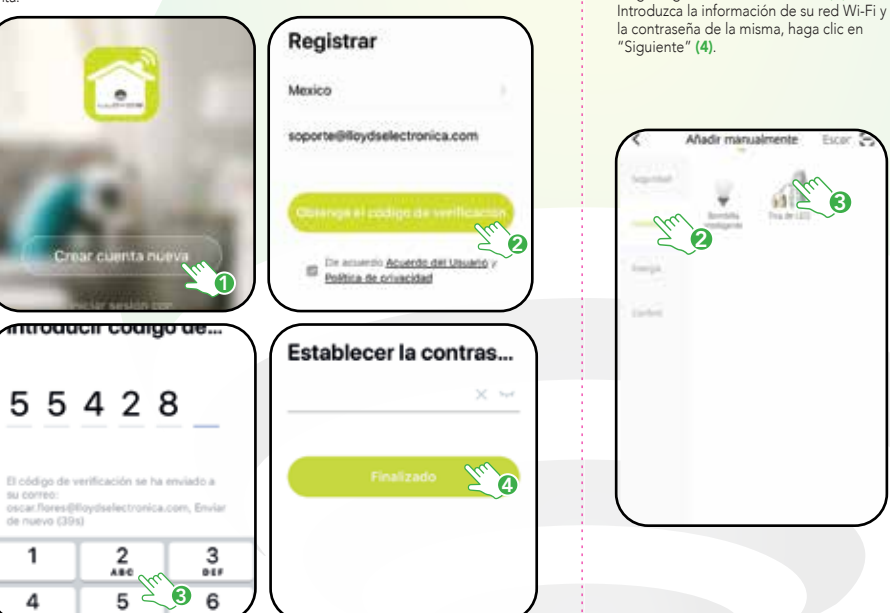

1

**"MÁS FUNCIONES"** (parte superior derecha de la interfaz) podrá cambiar del dispositivo, compartir el control del mismo con familiares y conocidos, a información, crear grupos, actualizar el firmware o eliminar el dispositivo.

### Cómo conectar a Amazon Alexa:

1. Descargue e ingrese a la App "Amazon Alexa", previamente configurada con su cuenta de correo electrónico y su asistente virtual.

2. Haga clic en la opción "Skills y juegos", luego, en la barra de búsqueda escriba Lloyds Smart. Cuando obtenga el ícono, haga clic en el mismo. Posteriormente, presione el botón "Activar para usar".

3. Ingrese su cuenta de Lloyds Smart, luego haga clic en "Vincular ahora", luego en Lloyds Smart, después en "Vincular ahora" y por último en "Autorizar". Obtendrá el mensaje "Enlazó correctamente", haga clic en "X" (esquina superior izquierda) y espere unos segundos.

Este dispositivo es compatible con las siguientes Apps:

Tira Sala

.<br>Indon too dieg 副

NOTA: Si lo desea, puede renombrar los dispositivos desde Lloyds Smart para controlarlos con comandos de voz. Cada vez que renombre los dispositivos, solicite a su asistente lo siguiente: "Ok Google, sincroniza dispositivos" o actualice desde la App Google Home.

NOTA:

"Alexa, pon tira sala en naranja.<br>"Alexa, pon tira sala al 100%."<br>"Alexa, pon tira sala al 20%."

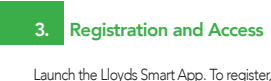

 $\bullet$ 

Log in **Sign Up** 

**Enter Verification C...** 

51507

 $\overline{1}$ 

 $\frac{4}{\epsilon m}$ 

- Multi-user Compatible with Amazon Alexa and Google virtual assistants
- Lifespan: 20,000 hours
- Indoor use (IP44)
- 
- 
- 
- Built-in adhesive tape tor its installation<br>• Prom the App, you can turn the device on/off, regulate the brightness, program<br>• From the App, you can turn the device on/off, regulate the brightness, program<br>• schedules, c

# **2.** Before getting started

Make sure your Smartphone has iOS 8.1 or higher or Android 4.4 or higher. Check the network and make sure it is connected to a 2.4 GHz WI-FI channel.

Download the Lloyds Smart App from the App Store or Play Store or scan the following QR code with your Smartphone.

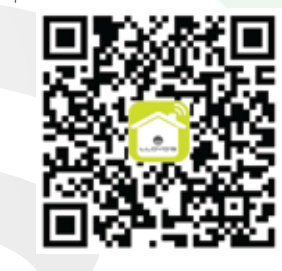

Launch the Lloyds Smart App. To register, click on "Sign Up" (1) to continue, click "Agree," choose your country and enter an email address, then click "Get Verification Code" (2). Enter the code sent to your email (check inbox or spam) (3), set a password and click "Done" (4). Or log in directly if you already have an account.

exico

.

8.5 cm

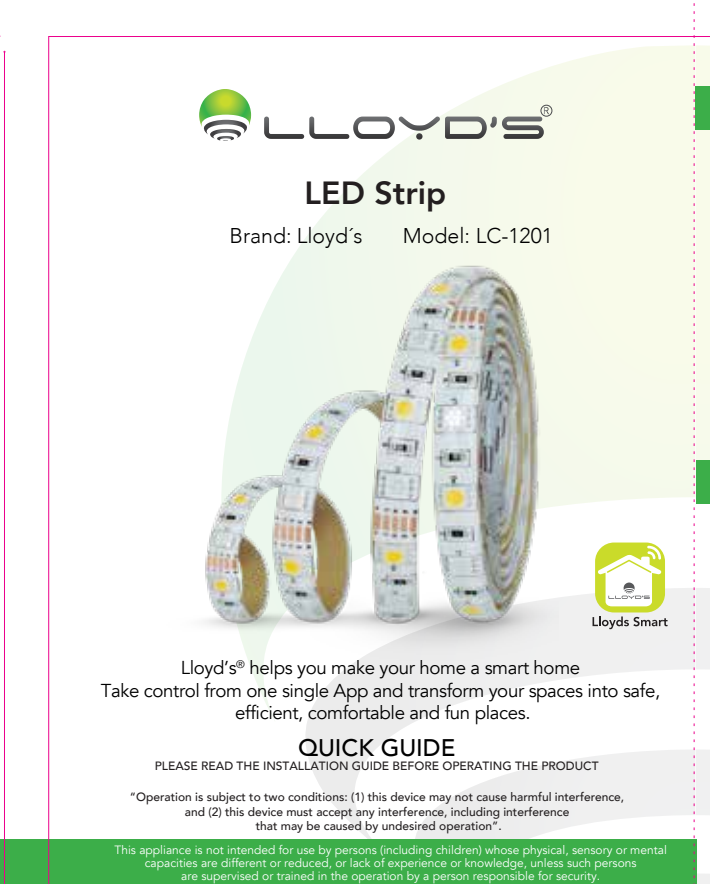

Children should be supervised to avoid using devices as toys. This appliance is for use only with the power supply unit provided with the appliance.

# 1. Characteristics

- Warm light and cool light (CCT)<br>• Dimmable from the App
- 
- 
- Dimmable from the App<br>• Lighting: 500-600 lm<br>• Color rendering index: RA>80<br>• 90 LEDs per meter (30 pieces 3000k SMD2835 + 30 pieces 6500k SMD2835 + 30 pieces RGB SMD5050)
- Remotely controllable device from anywhere through the App
- No Hub required

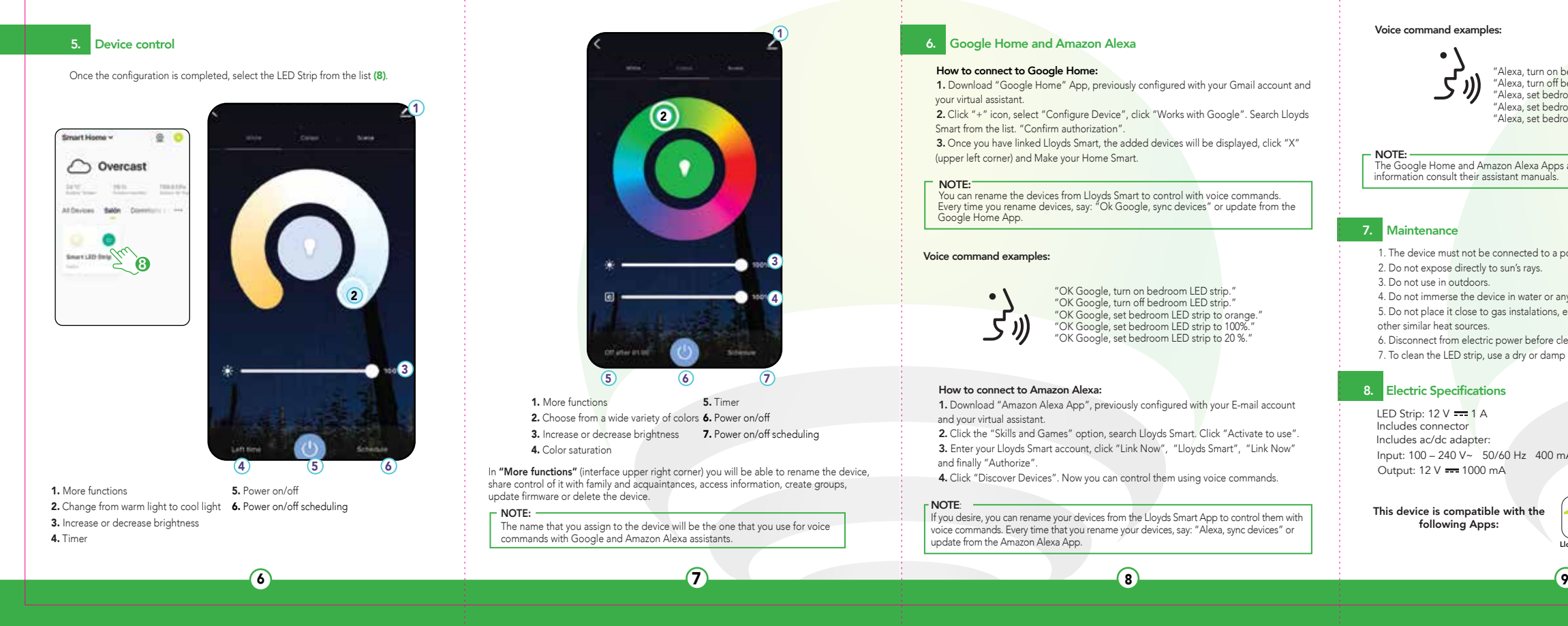

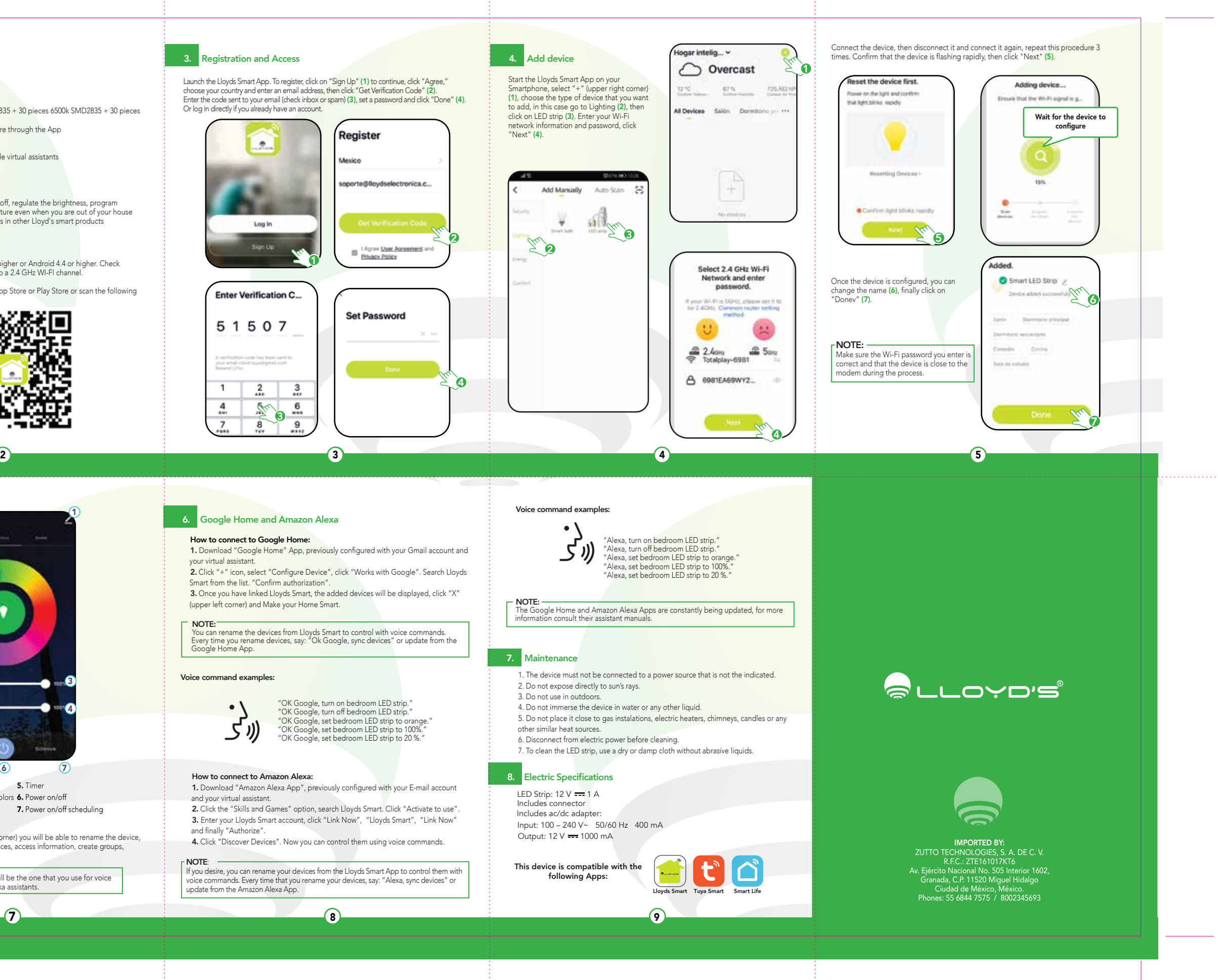

1

 $36.6$ 

 $\frac{9}{2}$ 

 $\frac{8}{100}$ 

 $2 \t 3$